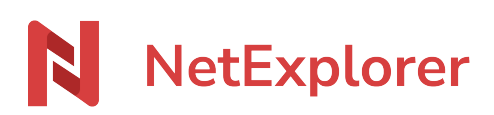

[Base de connaissances](https://support.netexplorer.fr/fr/kb) > [Gérer et modifier vos documents](https://support.netexplorer.fr/fr/kb/gerer-et-modifier-vos-documents) > [Travailler en simultané avec](https://support.netexplorer.fr/fr/kb/articles/travailler-en-simultan-avec-la-co-dition-int-gr-e) [la coédition intégrée](https://support.netexplorer.fr/fr/kb/articles/travailler-en-simultan-avec-la-co-dition-int-gr-e)

Travailler en simultané avec la coédition intégrée Nicolas ARBOUIN - 2024-02-27 - [Gérer et modifier vos documents](https://support.netexplorer.fr/fr/kb/gerer-et-modifier-vos-documents)

Travailler à plusieurs en simultané depuis votre navigateur au sein de votre espace NetExplorer. Gagnez en efficacité, collaborez en temps réel, et prenez vos notes au fil de l'eau durant les

réunions !

Modifier vos fichiers Office directement avec NetExplorer

Avec l'édition de documents NetExplorer intégrée à votre plateforme, modifiez vos documents Office (Word, Excel, Powerpoint, mais également LibreOffice ou OpenOffice) directement depuis votre navigateur Internet.

## *Pour un fonctionnement optimal de l'éditeur intégré, il est conseillé d'enlever le verrouillage partiel ou total de vos documents Office, vous pourrez toutefois limiter la modification via [la gestion des droits](https://support.netexplorer.fr/fr/kb/articles/param-trer-les-droits-d-acc-s-2)*

Une fois le fichier sélectionné (dans l'exemple ci-dessous ), faites un clic droit sur celui-ci ou

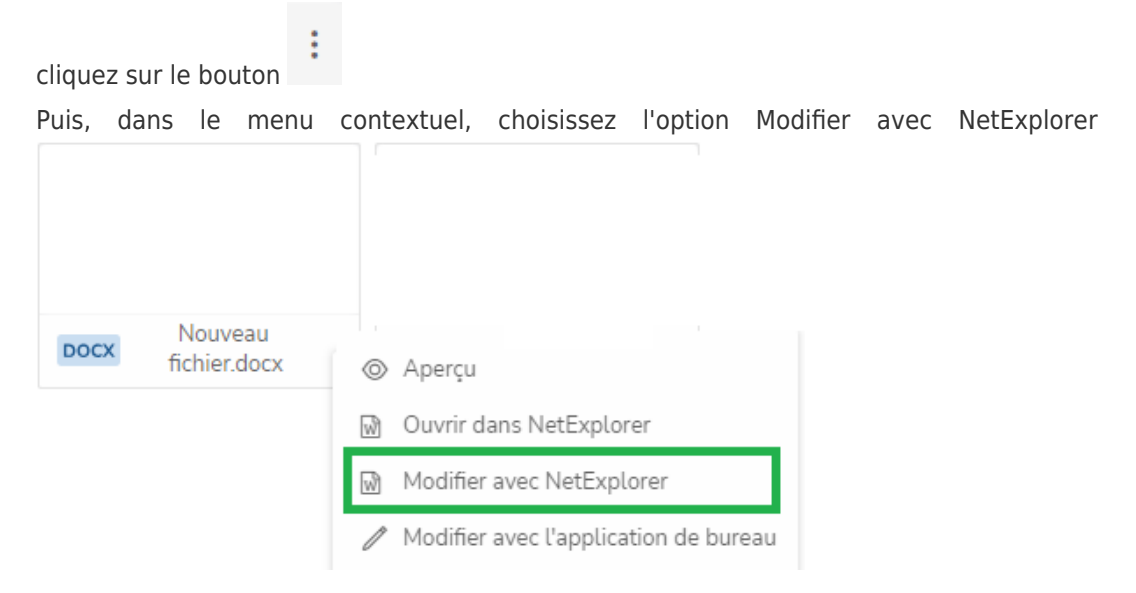

Vous pouvez même, si vous le souhaitez, exporter directement vos documents dans un autre format, soit par une copie soit par un téléchargement direct.

Si vous choisissez "Enregistrer une copie comme", le fichier généré sera placé dans le même dossier que le fichier source.

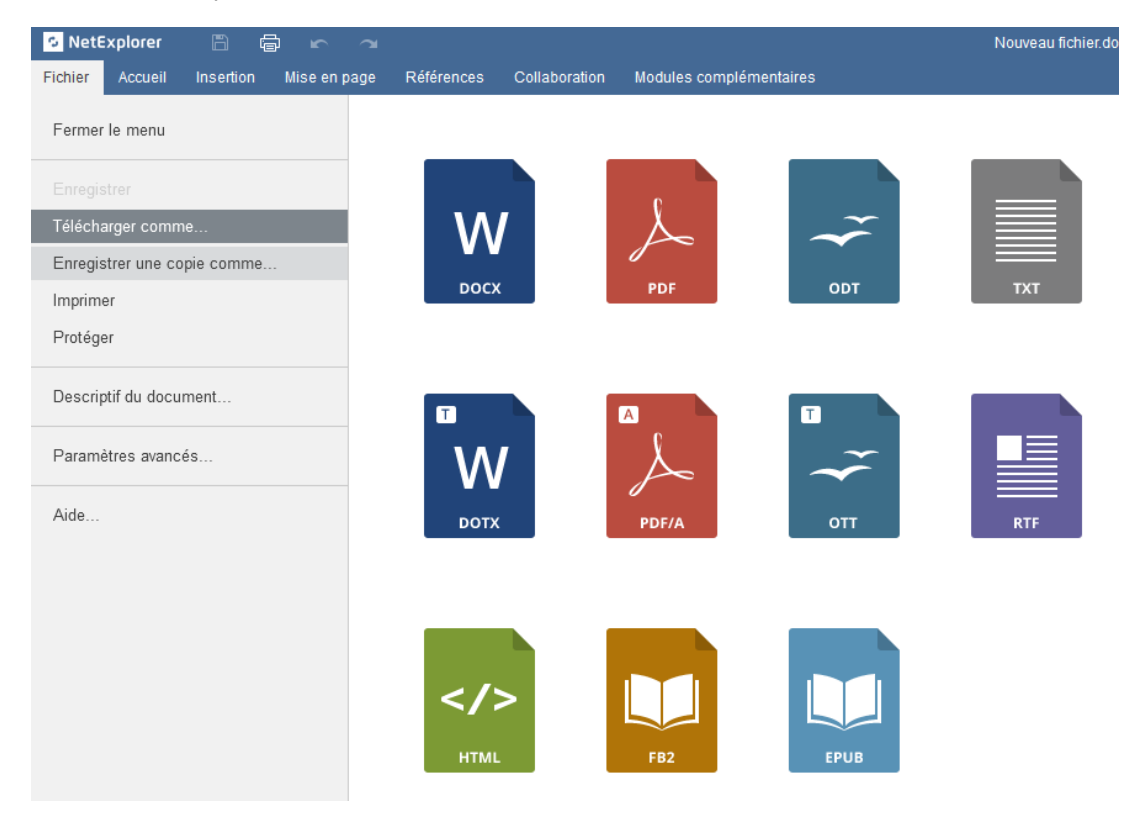

Travailler en collaboration sur vos documents

Grâce à l'édition simultanée, les changements de chaque utilisateur connecté, apparaissent en temps réel sur votre écran et ceci même en mode révision.

Vous voyez s'afficher les collaborateurs qui accèdent, en même temps que vous, au fichier concerné.

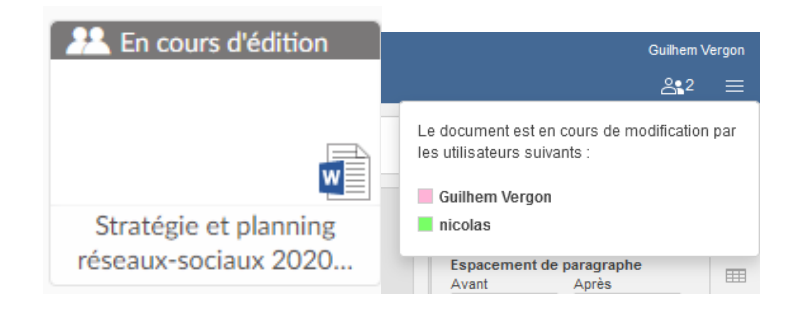

## Conserver la maîtrise de vos données

**Pleinement intégrée à votre plateforme, l'édition de fichiers NetExplorer vous garantit une maîtrise totale de vos fichiers qui sont intégralement traités par NetExplorer sur le territoire de France métropolitaine**.

## Activer cette nouvelle Fonctionnalité

Cette nouvelle fonctionnalité est automatiquement activée sur les plateformes n'utilisant pas Office 365, et ce à partir des offres 2019.

Pour les utilisateurs Office 365 qui souhaitent utiliser ce système intégré NetExplorer, demander à l'administrateur de votre plateforme de décocher Office365 et d'activer l'option **onlineedit**, dans la configuration de la plateforme, onglet général.

## Pas de surcoût

Plus besoin de licence Microsoft Office ou Office 365 pour modifier et coéditer vos documents : l'édition en ligne NetExplorer est comprise dans votre abonnement pour toutes les offres 2019 et ultérieures !

Vous souhaitez accéder à cet outil, mais ne possédez pas encore de plateforme ou avez une version antérieure à 2019 ?

[Créez votre plateforme NetExplorer](https://www.netexplorer.fr/demonstration) [Faites évoluer votre plateforme NetExplorer](https://www.netexplorer.fr/contact)

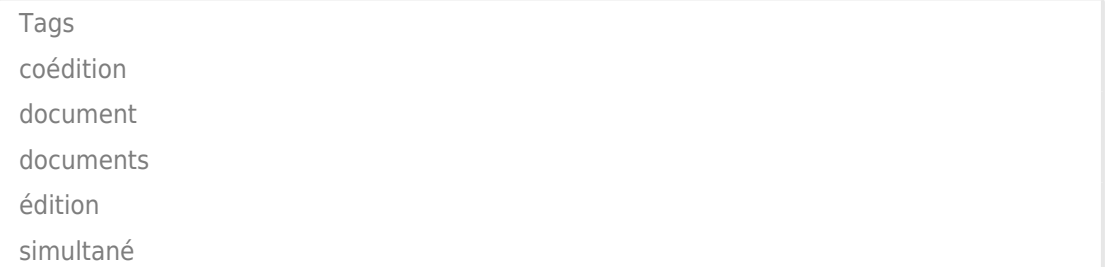